# **Diseño y desarrollo de un tarjeta entrenadora de adquisición de datos con fines educativos**

#### *Donaldo Cruz Garrido*

Laboratorio de Cibernética, Departamento de Ingeniería Eléctrica, UAM-I Av. San Rafael Atlixco 186, Col Vicentina, 09410, México, D.F. *docruzga@hotmail.com*

#### *Joel R. Jiménez Cruz*

Laboratorio de Cibernética, Departamento de Ingeniería Eléctrica, UAM-I Av. San Rafael Atlixco 186, Col Vicentina, 09410, México, D.F., 58044630 *jcjr@xanum.uam.mx*

## **Resumen**

En este artículo se describe la tarjeta de desarrollo y experimentación MicroUAMI. Su diseño obedece al deseo de crear una tradición y experiencia en su construcción y fabricación que siente las bases para apoyar el estudio y la elaboración de otros sistemas similares u otros más complejos que se apliquen en proyectos de tesis, de investigación o en proyectos industriales externos. Su utilización como un sistema de adquisición de datos permite tanto la medición de diferentes parámetros físicos, así como su aplicación en sistemas embebidos. Como una tarjeta entrenadora de experimentación apoya la enseñanza-aprendizaje de diversas materias relacionadas con la programación, el hardware y el software en diferentes niveles educativos. A manera de ejemplos se muestran; el control de secuencias de luces y la medición de temperatura. Se emplean, como lenguajes de programación; el lenguaje C y el lenguaje de la aplicación Processing.

**Palabras Claves:** Microcontroladores PIC, Sistema de adquisición de datos, Tarjeta entrenadora, Termómetro digital, Processing.

# **1. Introducción**

El propósito de un sistema de adquisición de datos (SAD) es adquirir datos de las mediciones de algún fenómeno físico que posteriormente se podrán procesar y presentar como información útil. La información se puede analizar, caracterizar y documentar. Algunas veces, el sistema de adquisición forma parte de un sistema de control y por tanto la información recibida se utiliza para producir una serie de señales de control que sirvan para supervisar, monitorear o controlar algún proceso [1].

El software que normalmente se usa tanto para la adquisición como para el control puede ser java, c, python, Processing, entre algunos otros. El software se encarga de gestionar y optimizar las conversiones A/D, D/A, las señales digitales así como las comunicaciones con un PC o con otros dispositivos. El diseño y desarrollo de SAD en base a microcontroladores de bajo costo son útiles en la enseñanza de Hardware y Software. En los laboratorios o en el ambiente industrial son esenciales para monitorear y/o controlar diversos fenómenos físicos en tiempo real y por periodos prolongados. Actualmente en el mercado se pueden encontrar una infinidad de tarjetas de desarrollo basadas en microcontroladores que funcionan como SAD (Fig. 1).

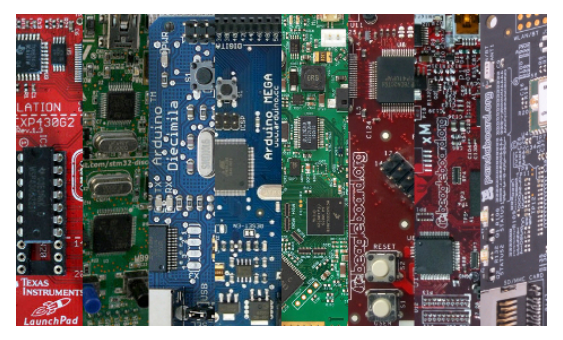

**Fig. 1. Variedad de tarjetas entrenadoras basadas en microcontroladores.**

De las tarjetas comerciales sobresalen, en el aspecto educativo y de desarrollo de productos las tarjetas de hardware y software abierto de Arduino, Pingüino y Energía que contienen a los microcontroladores AVR, PIC y MSP respectivamente (Fig. 2).

Santiago Reig [2] analiza varias de estas tarjetas y otras más y documenta en particular una plataforma de experimentación y su software asociado para prototipos de diseños basada en Arduino que se puede correr en Windows, Linux o Mac OS.

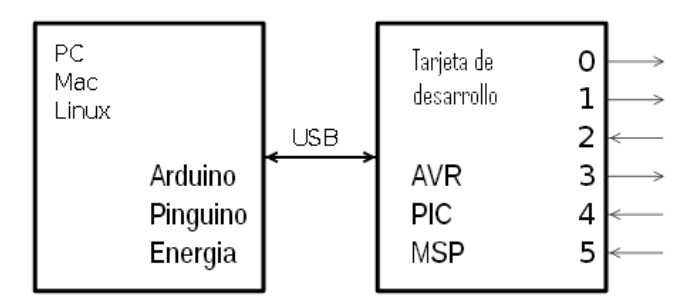

**Fig. 2. Versatilidad en el uso de sistemas operativos y tarjetas de desarrollo.**

Con la idea de estas tarjetas de software abierto y con el propósito de adquirir experiencia en la fabricación, estudiar y apoyar el diseño, la implementación y el desarrollo de sistemas embebidos y sus aplicaciones dentro de la universidad, es que se ha construido una tarjeta de entrenamiento bautizada con el nombre de MicroUAMI (MU), que se está enfocando actualmente en el desarrollo de prácticas educativas para las materias que incluyan: lenguajes de programación, sistemas digitales, sistemas embebidos, arquitectura de computadoras, microprocesadores y microcontroladores.

Por una parte, el diseño mismo de la tarjeta dentro de la universidad, contribuye a crear una tradición y las bases para apoyar la construcción de otros sistemas similares más complejos o con aplicaciones muy particulares o específicas en proyectos de tesis o de investigación de la misma universidad o en proyectos industriales de índole externa.

Por otro lado, dentro de las prácticas a desarrollar se encuentran la introducción a la enseñanza de lenguajes de programación como C o el lenguaje utilizado por la aplicación Proccessing; la adquisición de datos de señales físicas como la temperatura, la presión, la humedad, etc.; la enseñanza del hardware y software en el diseño de este tipo de tarjetas; la enseñanza de la arquitectura y organización de microprocesadores, micro-controladores y sistemas embebidos, entre otros.

En las secciones que siguen se muestran las características principales de la tarjeta entrenadora, la instalación de un bootloader para la comunicación USB, la creación, compilación y descarga de proyectos en C en la tarjeta MU. A continuación se muestran ejemplos de aplicación y finalmente se exponen los comentarios y las conclusiones pertinentes.

# **2. Características de la tarjeta entrenadora MU**

El diseño inicial de la tarjeta se pensó con la idea de controlar al robot UAMIBOT [3] (Fig. 3). Posteriormente se observó y se analizó que con los sensores y actuadores incluidos, la tarjeta por si sola, se puede utilizar en la enseñanza-aprendizaje de diversos cursos, en diferentes niveles educativos.

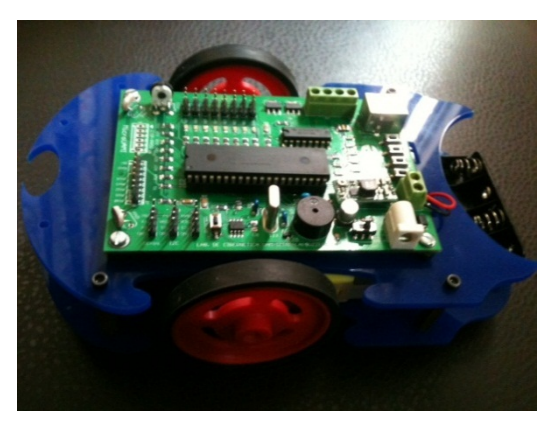

**Fig. 3. La tarjeta MU.**

El sistema de adquisición de datos en la tarjeta entrenadora está basado en un microcontrolador de Microchip PIC18F4550 de 40 terminales, de alto desempeño y con tecnología nanoWatt. Posee un bus de datos de 8 bits, 5 puertos de entrada salida y 20 interrupciones. Corre a 20 MHz y tiene 32 kB de memoria flash y 2 kB de RAM. Su voltaje de operación puede estar entre 2.0 Volts y 5.5 Volts. El microcontrolador PIC tiene un procesador tipo RISC y arquitectura Harvard. Su operación está determinada por el firmware de Microchip [4].

Otro beneficio intrínseco del microcontrolador es su interfaz USB 2.0 que se encuentra en la terminal 18 del circuito integrado y que le proporciona una comunicación bidireccional con otros dispositivos. El conector USB contiene 4 pines; Vcc, Data-, Data+ y Ground. Su velocidad de transferencia oscila entre 1.5 Mb/s y 12 Mb/s. Las terminales Vcc y Ground se utilizan para alimentar a todos los componentes de la tarjeta de entrenamiento.

Esta interfaz serial USB posee una memoria doble, un buffer y un puerto en paralelo. La memoria es de un KB y se mapea en un espacio de la memoria normal (400h a 7FFh), para permitir el acceso directo entre el microcontrolador y la interfaz, el buffer es un vínculo para programar la RAM del USB y el puerto paralelo soporta la transferencia ininterrumpida de grandes cantidades de datos. La interfaz USB se controla por medio de 3 registros de control que configuran la interfaz y permiten la transferencia de datos [5].

Con el fin de disminuir costos, el circuito impreso de la tarjeta se mandó a fabricar a China y los componentes se importaron de Estados Unidos. Con estas medidas tomadas, la implementación del diseño se ha mantenido con altos estándares de fabricación y un acabado profesional (Fig. 4).

La tarjeta contiene:

- 8 canales de conversión A/D (AN0 AN7) de 10 bits de resolución.
- Comunicación serial (UART), USB.
- 8 LEDs u 8 pines de entrada/salida, conectados al puerto B (PORT B).
- 1 Buzzer conectado a RD3.
- 1 Driver LD293 para controlar dos motores DC por medio de PWM.
- 4 Interruptores (S2, S3, S4, S5) conectados a RA4, RD5 RD7.
- 1 Conector para la programación con PICKIT2 o PICKIT3 (ICSP-PROG).
- 1 Memoria serial 24LC256.
- 1 socket tipo B para la comunicación del puerto USB y la computadora.
- 2 fotoceldas conectadas a AN5 y AN6.
- 1 potenciómetro conectado a AN7.

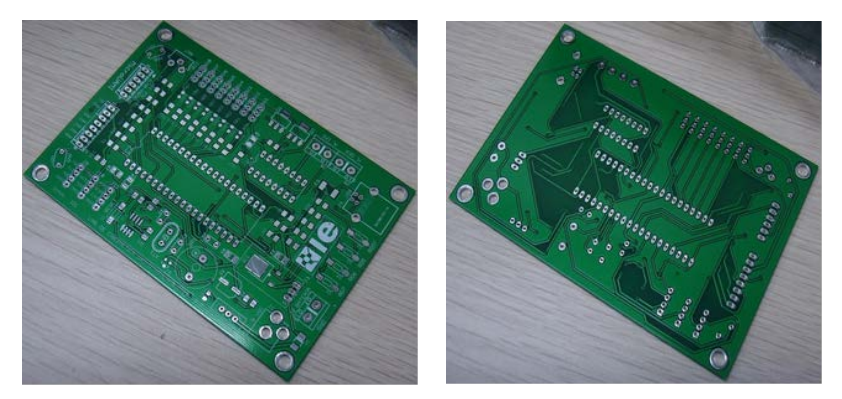

**Fig. 4. El circuito impreso de la tarjeta entrenadora.**

La cantidad de sensores y actuadores que tiene la tarjeta MU representa una ventaja muy valiosa con respecto a otras tarjetas comerciales. Con ellos se ha podido avanzar con gran

entendimiento y rápidamente en la impartición de prácticas relacionadas con la familiarización de los puertos digitales de entrada y salida, la conversión analógica digital y la adquisición de señales analógicas.

La programación de la tarjeta, así como su conexión y comunicación con la PC se efectúa a través de puerto USB por medio de la instalación de un driver (bootloader) en la computadora.

## **3. Instalación del Bootloader en la tarjeta**

Para leer o escribir un programa en la memoria del microcontrolador se puede utilizar un programador o grabador o un sistema basado en un bootloader. El bootloader es una mejor opción. Es un pequeño programa (firmware) que se coloca en las primeras posiciones de la memoria y que le permite al microcontrolador (PIC, Freescale, Atmel, etc) comunicarse con la computadora. Por medio de él, se accede a los datos de la memoria Flash a través de un puerto serial (USB, RS232, etc). El bootloader ofrece una alternativa más conveniente, sencilla y ágil para desarrollar proyectos y es el que se ha implementado en la tarjeta MU.

Por el momento, la instalación del bootloader en la Tarjeta se realiza en forma manual oprimiendo dos interruptores de la tarjeta (S2/BOOT y Reset) con el fin de que Windows (XP en adelante) reconozca el nuevo hardware y se instale el driver correspondiente. Inicialmente, en administrador de dispositivos, el driver aparece en otros dispositivos como "CDC Bootloader". Con un clic con el botón derecho del ratón se escoge "Actualizar software de controlador" y se selecciona "Buscar software de controlador en el equipo" para especificar la ruta "C:\ProgramFiles\PICC\Drivers\NT,2000,XP,VISTA,7", que es donde se encuentra el driver CDC Bootloader. Durante la instalación, el driver automáticamente escoge el número de puerto COM que se utilizará para la transferencia de los códigos objeto a la tarjeta.

# **4. Creación de un proyecto en C**

Para programar una aplicación en lenguaje C, se han hecho esfuerzos considerables para incorporar librerías (microuami.h, LCD2X16.h, sensores.h, motores.h, puertos.h) que permitan el desarrollo de programas de una manera sencilla y con el fin de concentrarse más en la aplicación y menos en los pormenores del lenguaje. La incorporación de las librerías permite que, no solo estudiantes universitarios, sino también jóvenes de secundaria y bachillerato puedan entender con relativa facilidad el uso de la tarjeta.

Para la programación de la tarjeta MU se utiliza el compilador de C, PCW de la compañía CCS Inc. (http://www.ccsinfo.com) y para descargar el programa objeto en hexadecimal (.hex) en la tarjeta se utiliza la aplicación SIOW. En el entorno de desarrollo integrado (IDE) del compilador se implementan cada una de las fases de un proyecto, entre ellas, la creación de un proyecto nuevo, la edición, compilación y la depuración de errores.

Con los pasos anteriores, se está en posibilidad de diseñar, programar y verificar aplicaciones específicas. A continuación se demuestran algunas de ellas.

## 5. **Casos de aplicación**

La adquisición de señales físicas pasa por varias etapas, como se ilustra en la fig. 5.

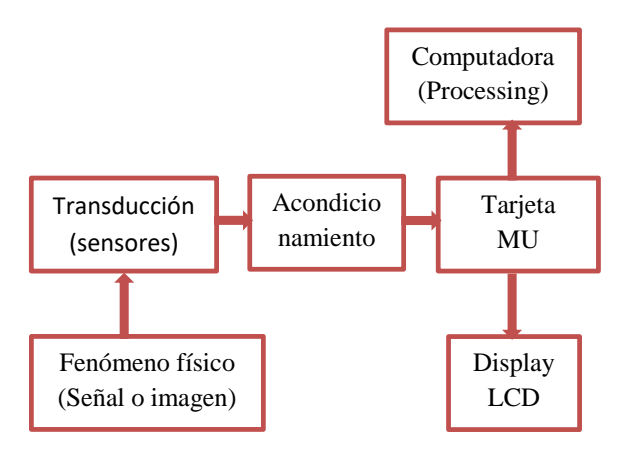

**Fig. 5. Diagrama a bloques de los elementos posibles en un SAD.**

En la primera etapa, los fenómenos físicos y sus correspondientes parámetros asociados como temperatura, apretón de un interruptor, intensidad luminosa, nitidez de la imagen o humedad son variables que necesitan ser leídas y convertidas a voltajes por los sensores. Estas señales o imágenes a veces son lentas, muy pequeñas y pueden estar contaminadas por ruido por lo que se necesita un módulo de acondicionamiento que, por ejemplo, las filtre y/o las amplifique. Estas señales o imágenes ingresan a la tarjeta por los puertos digitales o analógicos con el fin de ser almacenados o con el fin de controlar algún proceso. En ambos casos se pueden mostrar los resultados en forma local por medio de displays o por medio de aplicaciones de software en la computadora.

En esta sección se presentan a modo de ejemplo, dos aplicaciones de la tarjeta MU. La primera es la familiarización con los puertos digitales de entrada y salida con el fin de controlar secuencias de luces utilizando los interruptores y los leds y la segunda aplicación es la familiarización con los convertidores analógico-digitales (CAD) a través de la adquisición de la señal de temperatura.

#### **5.1. Control de secuencias de luces**

En este ejemplo se utilizan tres interruptores y ocho leds para controlar cuatro secuencias de luces y dos tipos de semáforos [6]. Las sucesiones parciales de las secuencias se muestran en la Fig. 6.

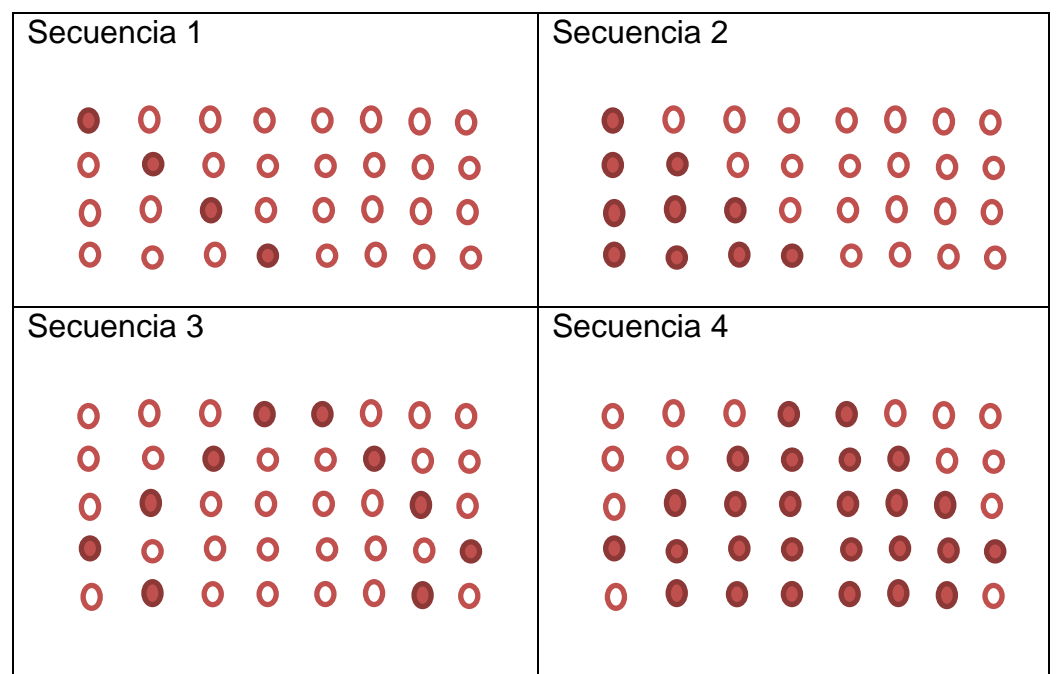

**Figura 6. Secuencias de luces a controlar.**

El ejercicio consiste en que estando en el estado a, comienza la secuencia 1; apretando el interruptor 3 se continua en el estado b; apretando el interruptor 4 se cambia la secuencia; y apretando el interruptor 5 se para o se inicia la secuencia actual. Por otro lado, sí se está en el estado b; apretando el interruptor 3 se regresa al estado a; apretando el interruptor 4 se activa el semáforo intermitente; y apretando el interruptor 5 se inicia la actividad del semáforo normal cuyos tiempos son los siguientes:

Verde1= 8 seg, Ambar1= 3 seg, Rojo1=5 seg.

Verde2= 5 seg, Ambar2= 3 seg, Rojo2=8 seg.

Como ejercicio adicional se podría usar el buzzer para indicar con un sonido, si se está en el estado a y con dos sonidos, si se está en el estado b.

En la Fig. 7 se muestra el diagrama a bloques del controlador con los interruptores NS y las señales de salida. La N antes de cada interruptor indica que este se activa con una señal baja. La H en cada salida indica que esta se activa con un voltaje alto. HCS cambia de una secuencia a otra, HI/D inicia o detiene una secuencia, HSI activa al semáforo intermitente y HSN al semáforo normal. El controlador expresado a través de su carta ASM (Máquina de Estado Algorítmica) se dibuja en la Fig. 8.

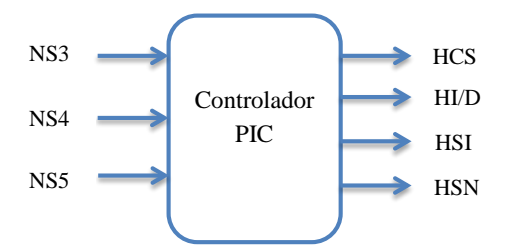

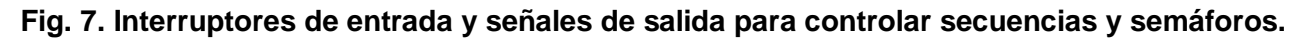

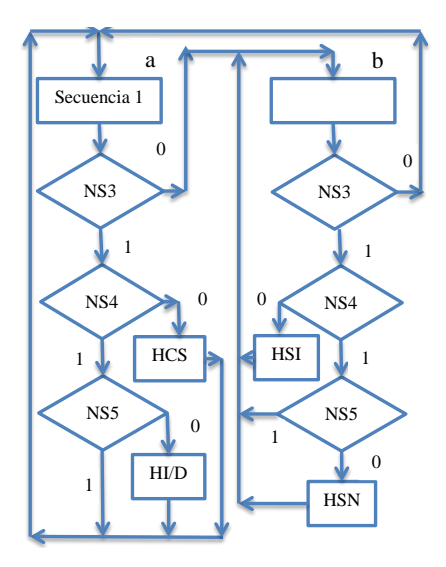

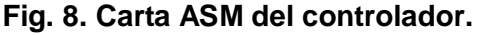

A partir de la carta ASM es posible realizar el pseudocódigo y posteriormente codificar el programa en el lenguaje C para depositarlo en el controlador [7].

#### **5.2. Adquisición de temperatura**

La medición de la temperatura es un parámetro físico muy útil en diversas aplicaciones caseras, industriales o escolares [8].

Para la medición de la temperatura se utilizó el sensor LM35. El sensor trabaja en un rango de -55 a 150 °C. La salida del voltaje es proporciona a la temperatura registrada por lo cual no se requiere una calibración externa. En el programa se ha colocado una constante de proporcionalidad para mostrar adecuadamente la temperatura correspondiente. El sensor se puede conectar directamente a la tarjeta aunque la lectura se mejora si se utiliza un módulo de acondicionamiento con el fin de que la adquisición sea más robusta al ruido. Para mediciones debajo de cero se necesita polarizar el sensor con una fuente negativa también [9].

El rango de voltaje al que se trabaja el sensor es de 0 a 5V. La conversión AD tiene una resolución de 10 bits. El voltaje de entrada se registra en el rango de 0 a 5 V que se convierte en un número digital que va de 0 a 1023. Por lo tanto, la resolución de la conversión es de 4.883 mV.

El sensor se conectó directamente al canal cero de los CAD del microcontrolador (8 canales en total). El sensor entrega un voltaje de 10 mv por cada °C. Este voltaje al ser pequeño tiene la desventaja de que la temperatura varía mucho y es inexacta. Una forma de corregir esta situación por hardware es acondicionar y amplificar esta señal por medio de un circuito con amplificadores operacionales. Otra forma es por software, donde se efectúa un el promedio de unos 10 valores o más para mostrar la temperatura con menos variaciones.

Los valores obtenidos de la temperatura en grados Centígrados y en grados Fahrenheit se muestran al mismo tiempo tanto en un display LCD de 16 × 2 como en el IDE de la aplicación de Processing, como se muestra en la Fig. 9. Processing (http://www.processing.org/) es un IDE y lenguaje de programación de software libre desarrollado en Java y diseñado para realizar aplicaciones gráficas, animaciones, proyectos interactivos y multimedia. Con esta aplicación es posible comunicarse con prototipos electrónicos.

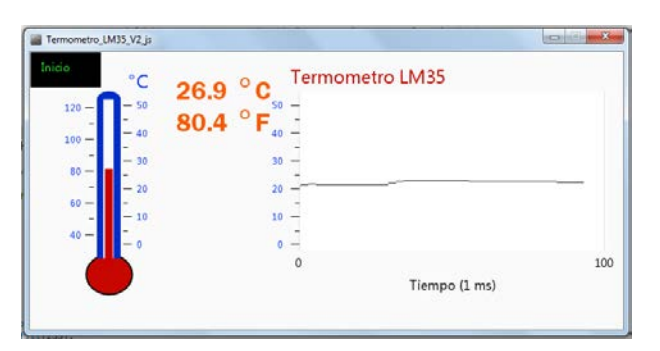

**Fig. 9. Despliegue de la temperatura por medio de la aplicación Processing.**

Con esta aplicación se puede apreciar las bondades de la conexión a través del puerto USB, que permite la comunicación entre el controlador y la computadora en ambos sentidos; por un lado se envían instrucciones a la tarjeta y por otro lado se recibe la información de los puertos analógicos y digitales para mostrarlos en la pantalla.

# **6. Comentarios**

Aun cuando en el mercado existen una infinidad de tarjetas entrenadoras que contienen microcontroladores y su precio es igual o inferior a la tarjeta desarrollada, la implementación, disponibilidad y acceso local de la tarjeta MicroUAMI en la universidad tiene sus méritos intrínsecos propios.

El diseño de la tarjeta contribuye al desarrollo educativo dentro de una universidad, creando una tradición y experiencia en la construcción o fabricación de equipo electrónico y sienta las bases para apoyar el estudio y la elaboración de otros sistemas similares más complejos o con aplicaciones muy particulares o específicas en proyectos de tesis o de investigación de la misma universidad o en proyectos industriales externos.

Su desarrollo apoya el diseño, implementación y desarrollo de sistemas embebidos y sus diversas aplicaciones. En base a esta tarjeta MU se pueden hacer variaciones, desarrollos nuevos o se pueden construir módulos para diversas aplicaciones que pueden ser utilizados en los laboratorios de los cursos o en la investigación de diferentes fenómenos físicos, fisiológicos o robóticos [10].

Se puede utilizar en materias que incluyan: lenguajes de programación, sistemas digitales, sistemas embebidos, arquitectura de computadoras, microprocesadores y microcontroladores.

En un curso de introducción a la programación es útil porque motiva al estudiante cuando puede ver de una manera física e ilustrativa, la elaboración de los distintos comandos y estructuras de control en un lenguaje de programación y el accionar de diversos sensores y actuadores.

También, si la tarjeta se entregar en forma de kit y con el diagrama electrónico, el estudiante puede armarla para poner en práctica las habilidades de armado, prueba y depuración de errores.

La tarjeta se puede considerar como un paquete que contiene la estructura y los componentes necesarios para introducir a los estudiantes en los fundamentos de la arquitectura y organización de las computadoras y de la programación, combinando e integrando conceptos de hardware y de software.

Con la tarjeta es posible enseñar y aprender dispositivos electrónicos y electrónica. El diseño del microcontrolador sirve para introducir los fundamentos de hardware de una computadora (estructura de von Neumann o Harvard). Estos microcontradores contienen todos los componentes de un procesador típico: un CPU, memoria y periféricos.

La programación de la tarjeta MU, además de ensamblador y C, se podría implementar en otros lenguajes como Java o Phyton. De hecho la aplicación de Processing está elaborada en Java. Existen para la plataforma de Arduino, lenguajes de programación gráficos a base de íconos como Minibloq, Modkit, S4A, Ardublock o Physical Etoys (http://robologs.net/2013/11/05/5-entornos-graficos-para-arduino/) que son parecidos a los utilizados en Scratch (http://scratch.mit.edu/) o EV3, la plataforma robótica de MindStorms de Lego (http://www.lego.com/en-us/mindstorms/downloads/user-guides/enus/). Este tipo de lenguaje gráfico también se puede implementar en la tarjeta MU, con la consiguiente facilidad de uso, entendimiento y utilización en la enseñanza de los principios de electrónica y programación a los jóvenes de primaria, secundaria y bachillerato.

# **7. Conclusión**

La tarjeta MU es de acceso local y con el aumento en número de unidades se puede disminuir su costo, lo cual la convierte en una herramienta didáctica muy útil en los ambientes educativos nacionales de diferentes niveles escolares. Su uso y estudio pueden

contribuir a que más estudiantes se vean interesados en carreras de índole técnica desde temprana edad.

Uno de los propósitos de la educación actual es considerar al estudiante como un elemento activo y gestor de su propio aprendizaje. La tecnología en general y la electrónica de los microcontroladores en particular son medios ideales para que se lleve a cabo estos propósitos.

Una idea importante es la motivación que puede tener el alumno al enfrentarse al desafío de programar la tarjeta. En estas circunstancias, el alumno se ve involucrado e interesado en conceptos y fenómenos físicos, electrónicos y de programación que son útiles para crearse una idea más completa de que la tecnología es un campo multidisciplinario en el cual se conjugan múltiples campos del conocimiento.

Si a la tarjeta MU se le agregan otros sensores como cámaras y tarjetas de condicionamiento de fenómenos físicos más sofisticadas, se podría utilizar en cursos más avanzados o en proyectos de investigación.

La comunicación de la tarjeta por medio de los puertos seriales, permite la comunicación directa e inalámbrica entre diversos Microcontroladores y entre los mismos y las computadoras. También permite el uso de otras aplicaciones de Software como Processing, Labview o Matlab, entre otras.

El desarrollo y uso de una tarjeta entrenadora como la que se ha explicado en este trabajo es una fuente de inspiración para enseñar electrónica y programación a los jóvenes de diversas edades y de diferentes niveles educativos.

# **8. Referencias**

- [1] R. Pradhayini, S. Sundar, R. Kumar, N. Lakshmikanth, J. Kaarthik, P. Lavanya "Design of an indoor climate monitoring and control unit using the PIC microcontroller". Proceeding ICAC3 '09 Proceedings of the International Conference on Advances in Computing, Communication and Control. 2009, pp 147-149. http://dl.acm.org/citation.cfm?id=1523133.
- [2] S. Reig Chiva. "Plataforma de experimentación para prototipado de diseños mediante Arduino". Proyecto de fin de carrera de Ingeniero Técnico Industrial, especialidad en

Electrónica Industrial. Servicio de Publicaciones de la Universidad de La Rioja, 2012. http://biblioteca.unirioja.es/tfe\_e/R000001389.pdf.

- [3] J Jiménez, D. Cruz "UAMIBOT: Un Robot Móvil Didáctico Multifunciones". IX Semana Nacional de Ingeniería Electrónica, SENIE 13. Tepic Nayarit, 2013, pp. 331-338. http://docencia.izt.uam.mx/jcjr/archivos/UamiBotSENIE13.pdf.
- [4] Microchip Technology Inc. PIC18F2455/2550/4455/4550 Data Sheet, 28/40/44-Pin, High-Performance, Enhanced Flash, USB Microcontrollers with nanoWatt Technology, 2006. http://ww1.microchip.com/downloads/en/devicedoc/39632c.pdf.
- [5] R. Bhakthavatchalu, S. Mallia, H. Kishnan, A. Krishnan, B. Sruthi. "Low Power Scheduled Alarm System Using Embedded Microcontroller with USB Interface". Proceedings of ICETECT 2011, pp 610-615. http://ieeexplore.ieee.org/xpl/abstractAuthors.jsp?tp=&arnumber=5760190&url=http%3 A%2F%2Fieeexplore.ieee.org%2Fxpls%2Fabs\_all.jsp%3Farnumber%3D5760190.
- [6] J. A. Picón. Práctica #1: secuenciador de luces. Curso de Microprocesadores y Microcontroladores. UNEXPO, 2009. http://www.joseapicon.com.ve/descargas/ pregrado/MM\_Practica1.pdf.
- [7] T Savage, J., Vázquez, G., Chávez, N. Capítulo II. Máquinas de estados y su construcción. En Diseño de microprocesadores. Facultad de Ingeniería. Universidad Nacional Autónoma de México, UNAM, 2008.
- [8] K. Mahmud, S. Alam, R. Ghosh. "Design of digital thermometer based on PIC16F77A single chip microcontroller". Consumer Electronics, Communications and Networks (CECNet), 2013 3rd International Conference on. 20-22 Nov. 2013, pp.246-249. http://ieeexplore.ieee.org/xpl/login.jsp?tp=&arnumber=6703317&url=http%3A%2F%2Fi eeexplore.ieee.org%2Fxpls%2Fabs\_all.jsp%3Farnumber%3D6703317.
- [9] N. Monoranjan Singh, K. Chandra Sarma, N. Gopil Singh. "Design and Development of Low Cost Multi-Channel USB Data Acquisition System for the Measurement of Physical Parameters". International Journal of Computer Applications (0975–888), Volume 48 – No.18, 2012, pp. 47-51. http://arxiv.org/ftp/arxiv/papers/1207 /1207.1683.pdf.
- [10] A. Curtidor, C. Herrera y D. Ariza. Diseño y construcción de módulos entrenadores para programación de microcontroladores. Trabajo de grado para optar por el título de

Ingeniero Electrónico. julio de 2011. http://bibliotecadigital.usbcali.edu.co:8080/jspui/bitstream/10819/1293/1/Diseno\_constr uccion\_modulos%20\_Curtidor\_2011.pdf.

### **9. Autores**

Donaldo Cruz Garrido se ha dedicado al diseño y construcción de equipo electrónico y está terminando la licenciatura en Ingeniería Biomédica en la UAM-I.

Joel R. Jiménez Cruz es profesor del Departamento de Ingeniería Eléctrica en la UAM-I y cultiva el área de conocimiento de la Cibernética.